## ATTEMPTS STATISTICS

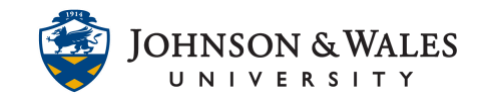

The Attempts Statistics tool allows you to view all the student responses to test or quiz questions on a single screen.

## Instructions

1. On the left menu, click **Grade Center** to expand the menu. Select **Full Grade Center**.

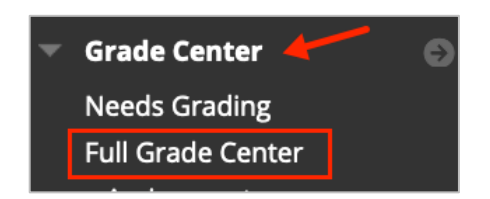

2. Navigate to the test or quiz you want to review in the grade center. Click the **down arrow** next to the name of the column and select **Attempts Statistics**.

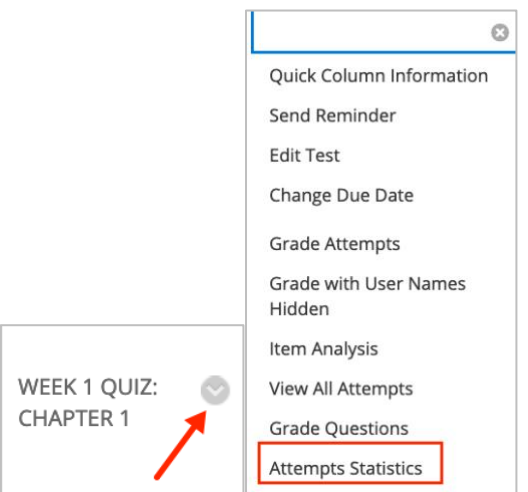

3. General test information displays at the top of the screen. Specific information regarding each test question is listed on the right side of the screen.

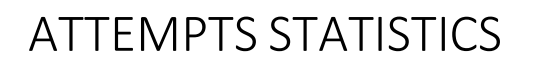

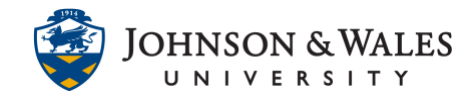

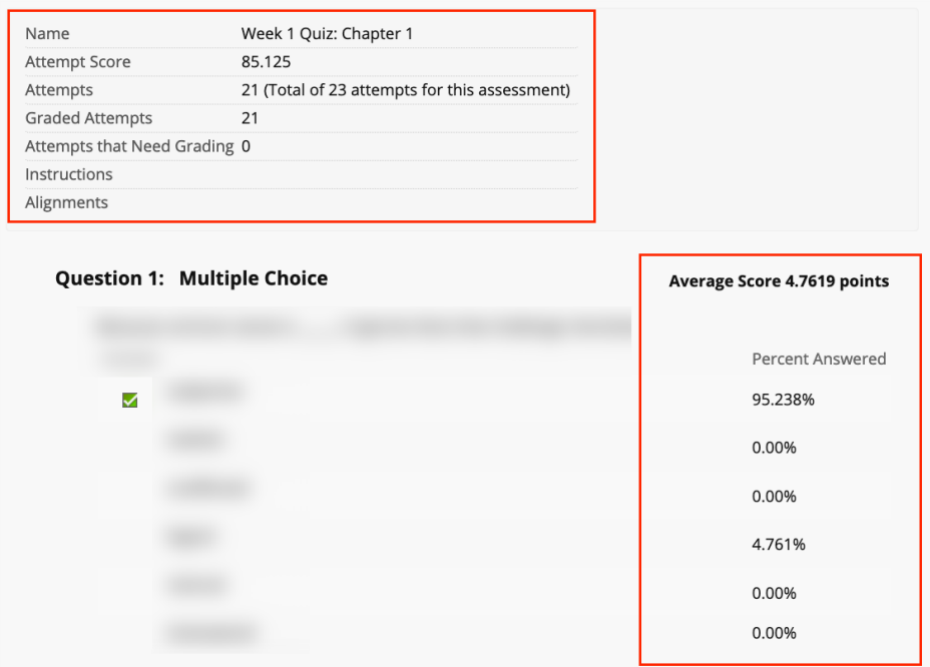

4. Click **OK** at the bottom of the page to return to the Full Grade Center.

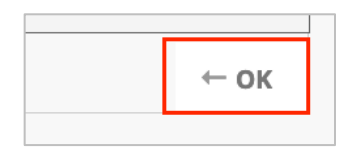